## Sugestion e-Mail -> Mantis integration

**1.** Add a email account settings in user preferrences

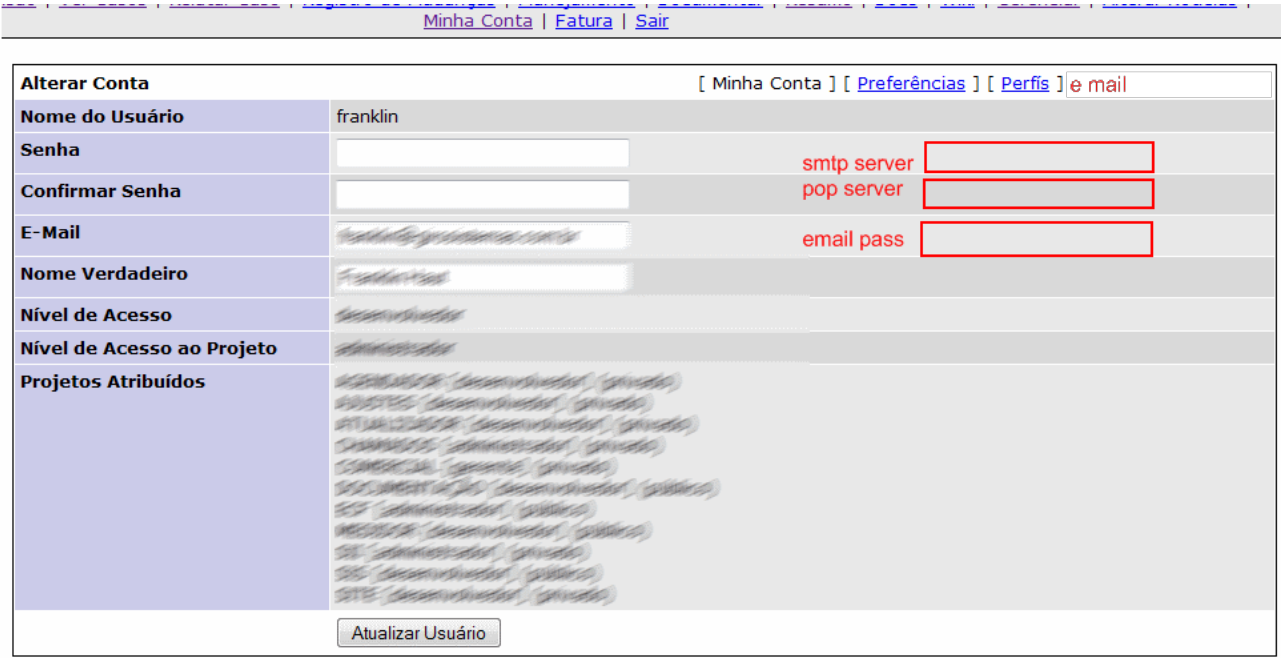

**2.** Add a new item called email on top of mantis

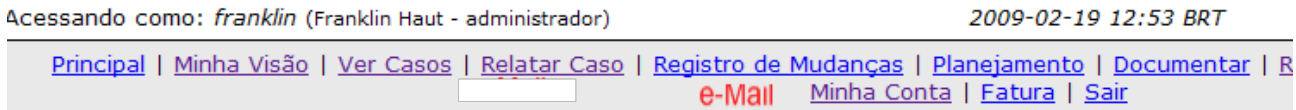

**3.** this link open a "mail center"

The mail center will have a button "receive now", this button connect to the mail server and download the email in the tables. All email received are stored on a new reccord on table called like mantis mail header. . The attached files are stored in the same table who the issue attachment is today, every mail has a number (primary key)

**4.** On issue, add a new section emails, who work's like the relationship

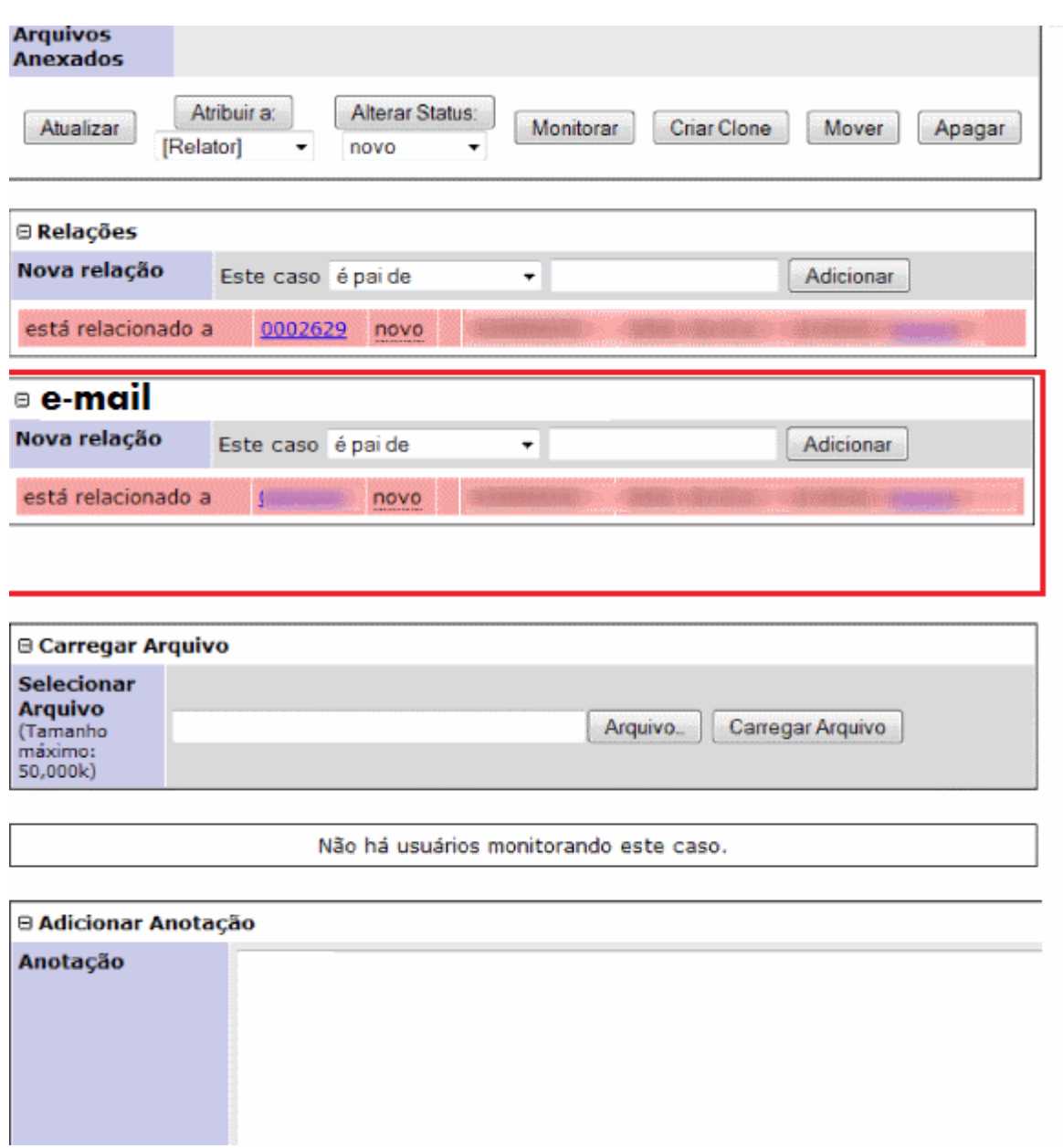